#### How to extract XIOS:

#### svn checkout http://forge.ipsl.jussieu.fr/ioserver/svn/XIOS/trunk

## How to compile XIOS:

./make\_xios

| Option     | Value                                       | Default    | Description                                       |
|------------|---------------------------------------------|------------|---------------------------------------------------|
| arch       | arch_name                                   |            | Mandatory. Define target architecture             |
| avail      |                                             |            | Show available target architectures               |
| prod       |                                             |            | Compilation in production mode (default)          |
| debug      |                                             |            | Compilation in debug mode                         |
| full       |                                             |            | Generate dependencies and recompile from scratch  |
| build_dir  | build_directory                             |            | Name of the build directory                       |
| job        | ntasks                                      | 1          | To use parallel compilation with ntasks processus |
| netcdf_lib | netcdf_par<br>netcdf_seq<br>netcdf_internal | netcdf_par | Choice of netcdf library                          |
| help       |                                             |            | Show all available options and descriptions       |

You can create your own architecture files by adapting :

| arch.fcm  | Mandatory. Define compile options.          |
|-----------|---------------------------------------------|
| arch.env  | Define environment variables, load modules. |
| arch.path | Define paths to libraries.                  |

You should see "Build command finished ..." to confirme a successful compilation.

#### How to include XIOS in your fortran program

SUBROUTINE Hello\_world

USE XIOS

TYPE(xios\_duration) :: dtime

INTEGER :: comm

CALL MPI\_Init()

CALL xios\_initialize("client", return\_comm=comm)

CALL xios\_context\_initialize("Hello\_world", comm)

CALL xios\_define\_calendar(type="Gregorian")

dtime%second=3600

CALL xios\_set\_timestep(dtime)

CALL xios\_close\_context\_definition()

CALL xios\_finalize()

CALL MPI\_Finalize()

END SUBROUTINE Hello\_world

#### How to link XIOS to your program

export XIOS\_DIR=path\_to\_yout\_build\_dir

-I\$(XIOS\_DIR)/inc

-L\$(XIOS)/lib -lxios

#### Hands-on 0 (optional)

**Compile XIOS** 

| 1 | cd XIOS_TRAINING                                                                   |
|---|------------------------------------------------------------------------------------|
| 2 | XIOS_TO_COMPILE contains one copy of the XIOS trunk source                         |
| 3 | bash ./compile_xios.sh <b>OR</b> cd XIOS_TO_COMPILE ; ./make_xios                  |
| 4 | Define the proper compile options if you use ./make_xios (arch, debug, build_dir,) |

## Before doing the hands-on exercises :

Please go to the root fold of the training "XIOS\_TRAINING".

Type "source ./hands-on.env" to initialize the correct computing environment.

In each hands-on folder, you should firstly run the command

"./init-hands-on.sh" to initiate the codes. You can re-run this command at any time you want to restart the exercise.

To compile the program, you can use "make" command.

To launch the executable, you can use "./run\_ubuntu" which will use 4 MPI processes.

Step by step solutions can be found in the "answer" folder.

#### Hands-on 1

We will begin with a "Hello XIOS" fortran program and make it XIOS-compliant.

The "iodef.xml" is a mandatory input file for XIOS. Do not modify it for the moment. We will work on it later.

| 1 | Initialize XIOS with id "client"<br>Assign the return communicator to an integer "comm" | xios_initialize<br>return_comm = comm  |
|---|-----------------------------------------------------------------------------------------|----------------------------------------|
| 2 | Initialize a context "test"                                                             | xios_context_initialize                |
| 3 | Define the calendar (mandatory)                                                         | xios_define_calendar(type="Gregorian") |
| 4 | Set the time step to 1 hour                                                             | dtime%second=3600<br>xios_set_timestep |
| 5 | Close the context definition                                                            | xios_close_context_definition          |
| 6 | Close the context                                                                       | xios_context_finalize                  |
| 7 | Free the XIOS communicator and end XIOS                                                 | xios_finalize                          |
| 8 | Run the program and you should have several XIOS report files                           | xios_client_*.out<br>xios_client_*.err |

#### Hands-on 2

Define a well-formed configuration file (iodef.xml) in XML step by step, for the following case :

- Gregorian calendar (set you favorite date as the start date)
- Rectilinear discretization composed of an 2D domain and a vertical axis
- We want to output a 3D field after each time step
- We want to have a single output file

| 1 | <ul> <li>Define a context element "test"</li> <li>Instead of defining the calendar in fortran interface, define the calendar element in xml</li> <li>Print out the defined value of "start_date" and "time_origin"</li> </ul> | id<br>type, start_date, time_origin<br>xios_date_convert_to_string         |
|---|----------------------------------------------------------------------------------------------------|----------------------------------------------------------------------------|
| 2 | <ul> <li>Define an axis element "axis_A" of size 10</li> <li>Define the coordinate value [ 100 200 1000 ] of the axis in xml and print out the value from fortran</li> </ul>                                                  | id, n_glo, value<br>xios_get_axis_attr                                     |
| 3 | <ul> <li>Define a domain element "domain_A" of size 60x20</li> <li>Set the longitude value and latitude values for domain</li> <li>longitude ranging from -180° to 180°</li> <li>latitude ranging from -90° to 90°</li> </ul> | id, type, ni_glo, nj_glo<br>lonvalue, latvalue<br>xios_get/set_domain_attr |
| 4 | Define a grid element "grid_A" composed of "domain_A" and<br>"axis_A"                                                                                                    | id, domain_ref, axis_ref                                                   |
| 5 | <ul> <li>Define a field element "field_A" associated with "grid_A"</li> <li>Send the field to XIOS in a temporal loop</li> </ul>                                                                                              | id, operation, grid_ref<br>xios_update_calendar<br>xios_send_field         |
| 6 | - Define the file element and output "field_A"                                                                                                    | id, output_freq, type                                                      |

Test different configurations of data size with respect to the domain size.

Case 1 : data size = domain size

Case 2 : data size > domain size : ghost layers (data offset negative) Case 3 : data size < domain size : domain partially masked (data offset positive)

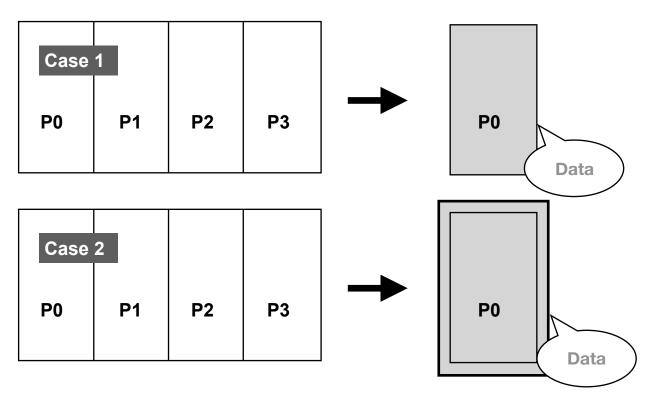

| P0   | P1 | P2 | Р3 | P0 Data |
|------|----|----|----|---------|
| Case | 3  |    |    |         |

| 1 | <ul> <li>Get the size of the 2D grid</li> <li>Evenly distribute the domain along i (or longitude) onto the processes</li> <li>You need to resize the lonvalue and latvalue to fit the size of subdomain</li> <li>Set field_A the exact size of the subdomain and output to file "output.nc"</li> </ul> | xios_get/set_domain_attr<br>ni, nj, ibegin, jbegin            |
|---|----------------------------------------------------------------------------------------------------|---------------------------------------------------------------|
| 2 | - Set field_A to have one layer of ghost cells and output to file                                                                                                    | data_dim                                                      |
| 3 | <ul> <li>Set field_A of size smaller than the subdomain and output to file</li> <li>Don't forget to set "default_value" attribute to properly distinguish masked portion of the domain</li> </ul>                                                                                                    | data_ni, data_ibegin<br>data_nj, data_jbegin<br>defalut_value |

## Test the file splitting method and the time\_series functionality.

| 1 | - Define two more fields "field_B" and "field_C" on grid "grid_A"                                                                                                    | test_tp4.f90<br>iodef.xml   |
|---|----------------------------------------------------------------------------------------------------|-----------------------------|
| 2 | <ul> <li>Define in iodef.xml another output file "output_BC.nc" including instant<br/>outputs of "field_B" and "field_C"</li> </ul>                                                  | output_freq                 |
| 3 | - Split "output.nc" into files, each of them containing output over 2 hours.                                                                                                    | split_freq                  |
| 4 | <ul> <li>Enable the time series attribut for "field_B"</li> <li>Set the splitting frequency to "2h" (or "2ts")</li> <li>You should have no difference in the output files</li> </ul> | ts_enabled<br>ts_split_freq |
| 5 | <ul> <li>Test different mode for the time series output</li> </ul>                                                                                                    | timeseries                  |

## Hands-on 5

## Read the netcdf file "input.nc" and output the read field.

| 1 | <ul> <li>Check the dimensions of the input file using ncdump for example</li> <li>The input grid is curvilinear and the field's name is "field_A_recv"</li> </ul>                    | input.nc  |
|---|----------------------------------------------------------------------------------------------------|-----------|
| 2 | <ul> <li>Construct a grid "grid_read" corresponding to the input field's grid</li> <li>Define "field_read" on "grid_read"</li> <li>Set the field's name to "field_A_recv"</li> </ul> | iodef.xml |

| 3 | <ul> <li>Read the field content at each time step using "xios_recv_field" (freq_offset="1ts")</li> <li>Copy the read value to another field "field_copy"</li> <li>Output "field_copy" to "output_copy.nc"</li> <li>We should have "output_copy.nc" same to "input.nc"</li> </ul> | iodef.xml<br>test_tp5.f90 |
|---|----------------------------------------------------------------------------------------------------|---------------------------|
| 4 | <ul> <li>Read the file before the beginning of temporal loop (freq_offset="0ts")</li> </ul>                                                                                                    |                           |

In the program, the hourly temperature is calculated. The grid is 2D for the sake of simplicity.

| 1 | Define the weekly maximum temperature at noon, and the weekly minimum temperature at midnight |  |
|---|-----------------------------------------------------------------------------------------------|--|
| 2 | Compute the time variance of the temperature and output it daily                              |  |

#### Hands-on 7

Using generic testcase program to get familiar with different transformations. The generic\_testcase program is designed to test all XIOS functionalities. Comes with the source, you have already many grids and fields predefined. You can customize the program by defining in iodef.xml, the type of the domain (Imdz, nemo, gaussian, dynamico, orchidee). You can change the size of the domain (ni, nj) and the size of axis (nlev). You can also decide if you want to put mask on the axis (axis\_mask) or on the domain (domain\_mask).

Test the following spatial transformation filters (refer to XIOS\_reference\_guide for full description of the filters) :

| 1 | <ul> <li>Extract a subdomain of size 10x5 from "domain" starting at cell (1,2)</li> <li>Construct grid "grid2D_extract_2dom" from the subdomain</li> <li>Interpolate "field2D" on this grid and output the field to file<br/>"output_extract_2dom.nc"</li> <li>(Optional) Output "field2D" to file "output.nc" and compare the<br/>result with "output_extract_2dom.nc"</li> </ul> | extract_domain<br>ni, nj, ibegin, jbegin |
|---|----------------------------------------------------------------------------------------------------|------------------------------------------|
| 2 | <ul> <li>Extract the horizontal axis from "domain" with vertical position = 2</li> <li>Construct grid "grid2D_extract_2ax" with the axis element</li> <li>Interpolate "field2D" on this grid and output the field to file<br/>"output_extract_2ax.nc"</li> </ul>                                                                                                    | extract_domain<br>direction, position    |
| 3 | <ul> <li>Create an 0D grid "grid1D_reduce_axis" by summing all elements of "axis"</li> <li>Interpolate "field_Z" on this grid and output to file "output_reduce_axis.nc"</li> <li>(Optional) Output "field_Z" to file "output.nc" and compare the numerical result</li> </ul>                                                                                                    | reduce_axis<br>operation                 |

| 4 | <ul> <li>Create an axis element "axis_reduce" of size "18" by reducing<br/>"domain" along the i-direction set the reduce operation to "sum"</li> <li>Define a grid "grid2D_reduce_domain" with only the axis element</li> <li>Interpolate "field2D" on this grid and output the field to file<br/>"output_reduce_dom.nc"</li> </ul>                                                                                                    | reduce_domain<br>operation, direction, local                                                                                                    |
|---|----------------------------------------------------------------------------------------------------|----------------------------------------------------------------------------------------------------|
| 5 | <ul> <li>Define a 1D grid "grid1D_inverse" by inverting "axis"</li> <li>Interpolate "field_Z" on "grid1D_inverse" and output to file<br/>"output_inverse.nc"</li> </ul>                                                                                                    | inverse_axis                                                                                                    |
| 6 | <ul> <li>Generate a rectilinear domain "recti_domain" of size 20x20</li> <li>Set the longitude bounds to -90° and 90°</li> <li>Set the latitude bounds to -30° and 30°</li> <li>Define grid "grid2D_recti" with the newly generated domain</li> <li>interpolate "field2D" on this grid and output to file<br/>"output_interpolate_domain.nc"</li> </ul>                                                                                                    | generate_rectilinear_domain<br>interpolate_domain<br>type, ni_glo, nj_glo<br>bounds_lon_start<br>bounds_lon_end<br>bounds_lat_start<br>bounds_lat_end |
| 7 | <ul> <li>We want to obtain the values of "field3D" on different pressure<br/>levels : 70000, 50000, 30000, 10000</li> <li>(Optional) Output "field3D" and "pressure" to file "output.nc"</li> <li>Define an axis element "dst_axis" of size 4 and set its value to<br/>70000, 50000, 30000, 10000 (representing different levels of<br/>pressure)</li> <li>Interpolate "field3D" by setting the coordinate to pressure and<br/>output the result to file "output_interpolate_axis.nc"</li> </ul> | interpolate_axis<br>order, type, coordinate                                                                                                    |
| 8 | <ul> <li>Chain some transformations</li> <li>Example : extract an axis of size 36 from "domain" and then extract<br/>a subaxis of size 10 from it. Interpolate "field2D" on the grid and<br/>output to file "output_chained.nc"</li> </ul>                                                                                                    | extract_domain<br>extract_axis                                                                                                    |

Using transformations to solve a more realistic problem :

The temperature of a two dimensional region is recorded at an hourly frequency. What to define in the xml file in order to output the average temperature between 1 p.m. and 4 p.m. at a daily frequency ?

Please note that, we do not ask for the spatial average over the region. We are expecting, for every location in the region, the average temperature between 1 and 4 p.m.

| 1 | <ul> <li>Create a grid "grid_1" using "domain" and a scalar element.</li> <li>Reshape "temperature" on "grid_1" using a arithmetic operation and output the obtained field<br/>"temp_1" to file "output.nc" at an hourly frequency</li> </ul>                            |
|---|----------------------------------------------------------------------------------------------------|
| 2 | <ul> <li>Create a grid "grid_2" using "domain" and an axis of size 24</li> <li>Use the temporal splitting filter to transform the 2D field "temp_1" to a 3D field "temp_2"</li> <li>Output "temp_2" to file "output_ts.nc" with a daily frequency</li> </ul>             |
| 3 | <ul> <li>Create a grid "grid_3" with "domain" and an axis of size 4</li> <li>Use the extract_axis transformation to extract the desired values of "temp_2" (values at 1, 2, 3, and 4 p.m. each day)</li> <li>Output the field "temp_3" to file "output_ts.nc"</li> </ul> |

- Create a grid "grid\_4" with "domain and a scalar element
- 4 Use the reduce\_axis transformation to calculate the average value of "temp\_3"
  - Output the field "temp\_4" to file "output\_ts.nc"

This exercise uses the same code as in hands-on 7. The only difference is that here we reduced the file output frequency to 1 hour and only one time step is performed. It is for reducing the volume of the output files and the graph file.

| 1 | Activate the graph functionality be setting the "build_workflow_graph" attribute to "true" for fields that you want to focus. |
|---|----------------------------------------------------------------------------------------------------|
| 2 | For example, enabled the graph output for "field2D" (line 230 of context_atm.xml)                                             |
| 3 | You should obtain a JSON file "graph_data_atm.json"                                                                           |
| 4 | Open the graph.html in web navigator and load the JSON graph file                                                             |
| 5 | Voila !                                                                                                    |

#### Hands-on 10

We continue with the same source.

Run the program with different mode : attached mode, one-level server mode, two-level server mode. Vary the number of servers and see the difference in performance.

Due to the limitation of computing capacity of the virtual machine, your may encounter difficulties in testing all configurations. We did some tests beforehand using Irène and you can find performance reports in the answer repository.

#### Hands-on 11

This program contains several errors. Run the program and look at the error output.

| 1 | Error is occuring when parsing XML flux                                                                            | XML syntax error                       |
|---|----------------------------------------------------------------------------------------------------|----------------------------------------|
| 2 | Some mandatory attributes are not defined                                                                          |                                        |
| 3 | Enable the xios_stack variable in iodef.xml<br>This gives the full trace back of the error in the XIOS environment | xios_stack                             |
| 4 | Program runs OK but no output                                                                                      | use graph to check the workflow status |